# <span id="page-0-0"></span>**Redesenhos dos fluxos de tratamento e distribuição da bolsas de hemocomponentes (ciclo do sangue) 2.0**

<span id="page-0-1"></span>Bizagi Modeler

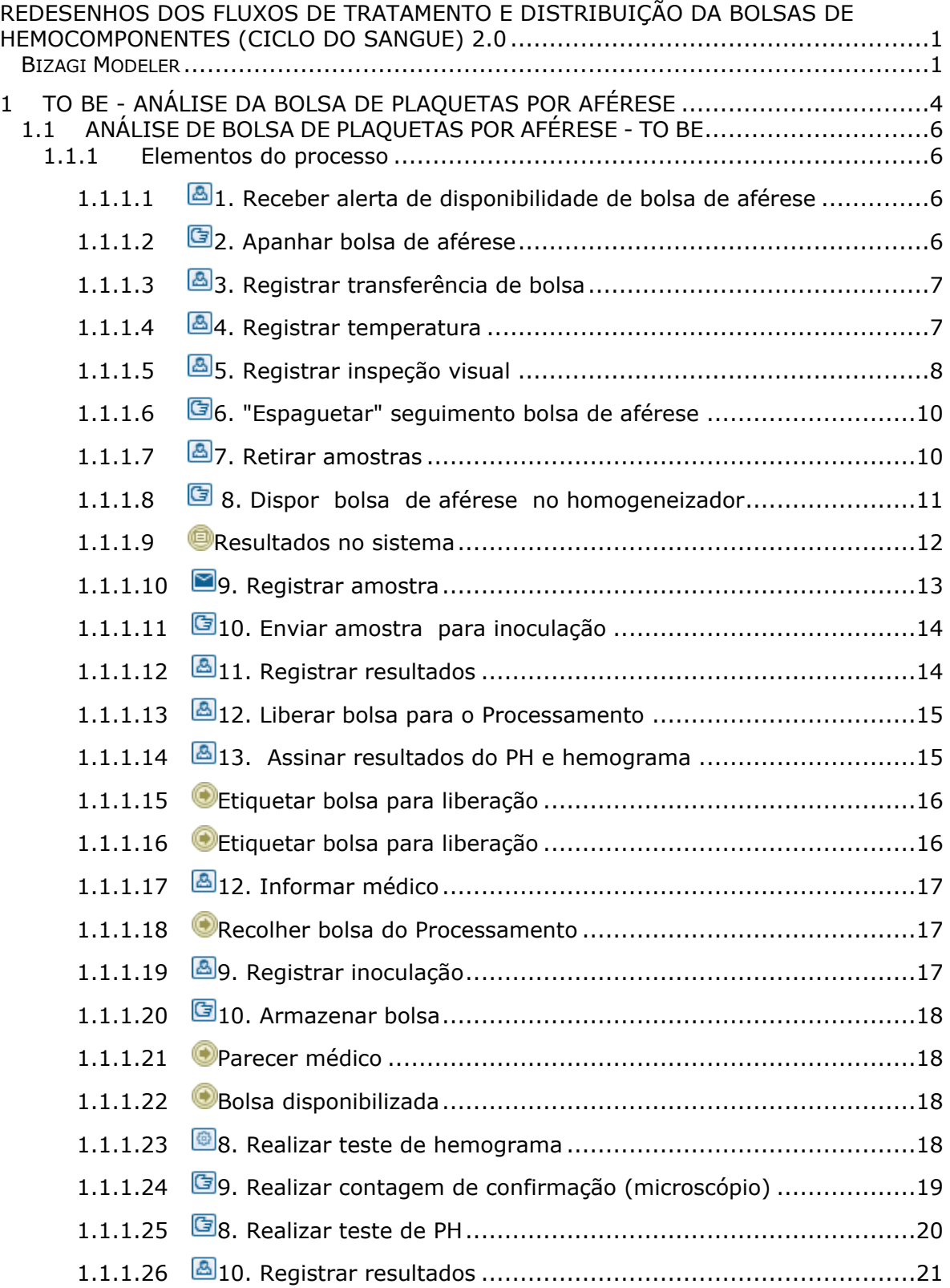

## Índice

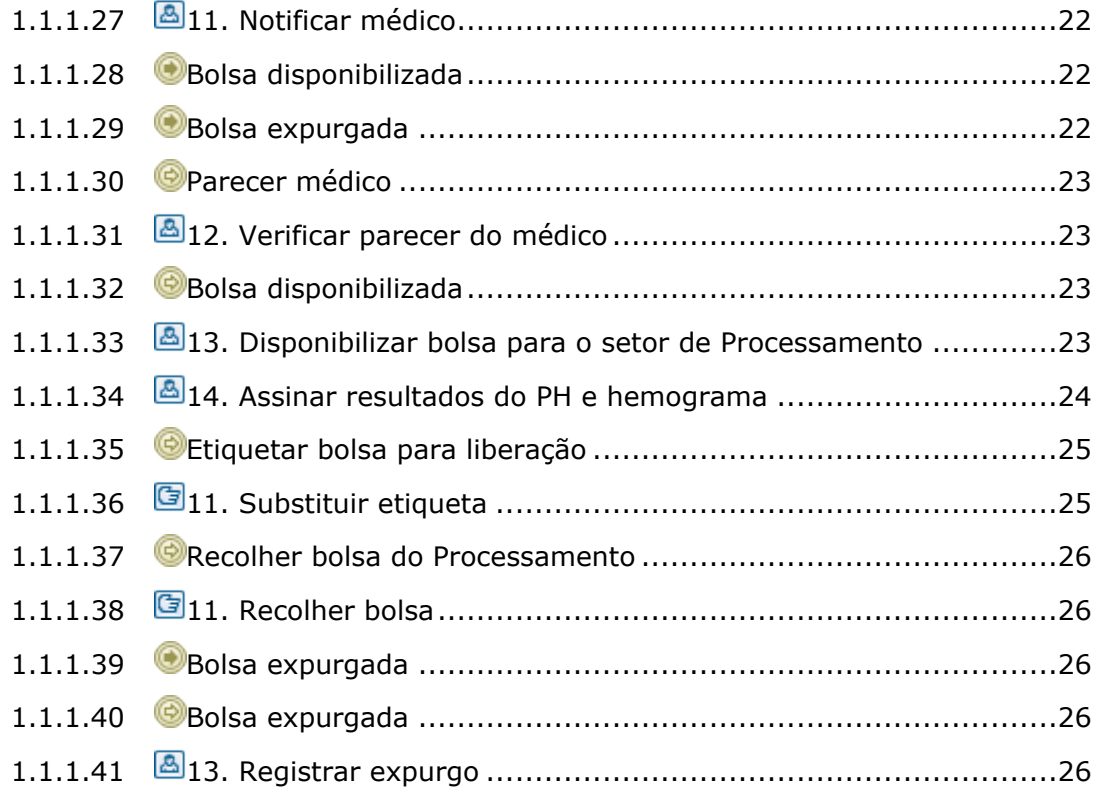

## 1 TO BE - ANÁLISE DA BOLSA DE PLAQUETAS POR AFÉRESE

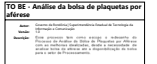

<span id="page-3-0"></span>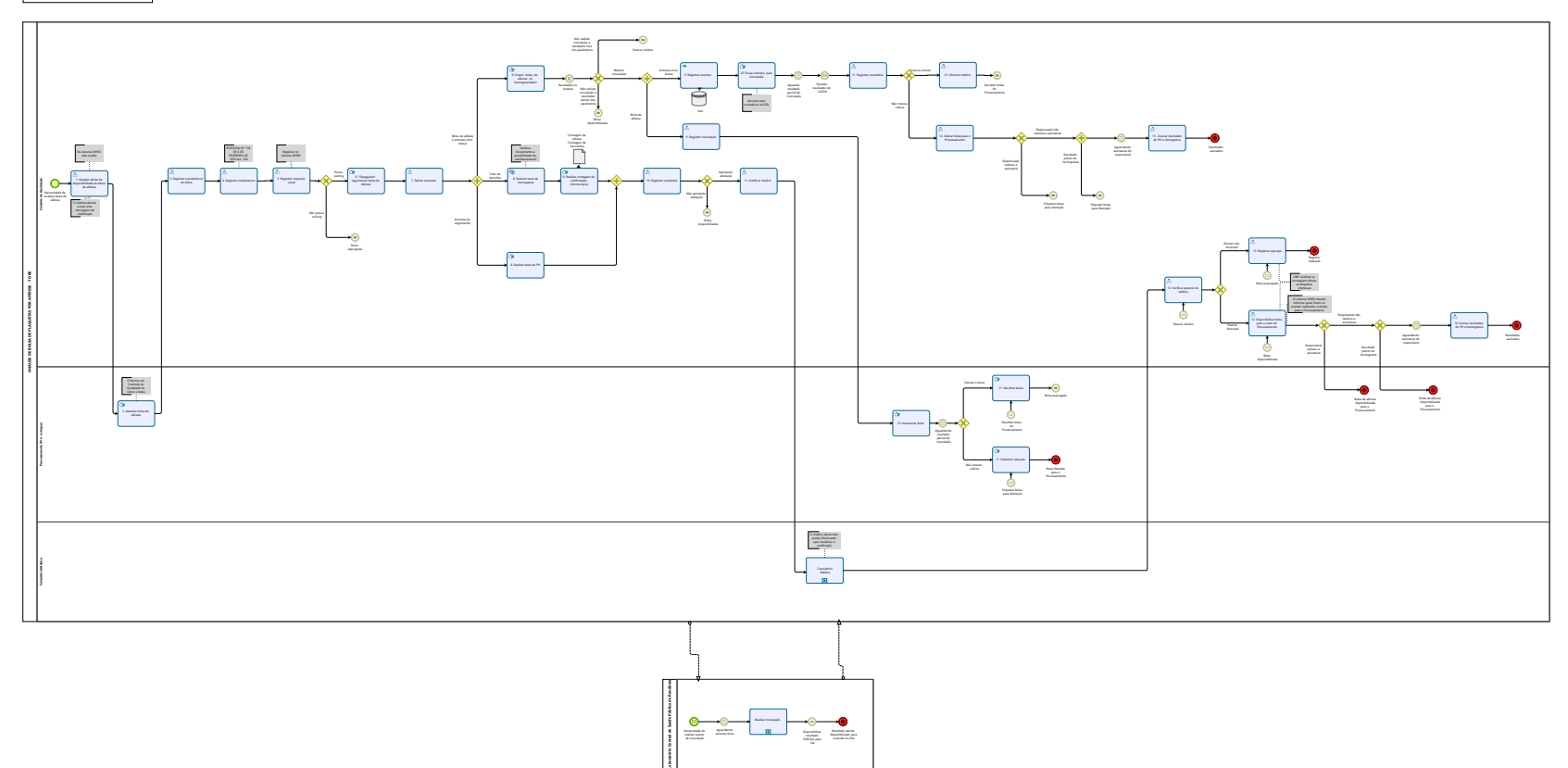

Realizar inoculação

disponibilizado para consulta no GAL

realizar exame de inoculação Aguardando amonto de la constitución de la constitución de la constitución de la constitución de la constitución de la constitución de la constitución de la constitución de la constitución de la constitución de la constitución de la resultado PARCIAL pelo Gal

 $\overline{\mathbb{O}}$  Modeler

## **Descrição**

Esse processo tem como escopo o redesenho do Processo de Análise da Bolsa de Plaquetas por Aférese com as melhorias idealizadas, desde a necessidade de analisar bolsa de aférese até a disponibilização da bolsa para o setor de Processamento.

## **SUPERINTENDÊNCIA ESTADUAL DE TECNOLOGIA DA INFORMAÇÃO E COMUNICAÇÃO**

Delner Freire Superintendente

Abdenildo Sobreira Diretor Técnico

Henrique Douglas Freire Coordenador de Gestão Estratégica

## **ELABORAÇÃO**

Thaís Roca - Analista de Processos Geciele Gonçalves - Analista de Processos

## **COLABORAÇÃO**

Antônio Marcos - Biomédico responsável pelo setor de Controle de Qualidade da FHEMERON Thiago Brasil - Téc. em Laboratório pelo setor de Controle de Qualidade da FHEMERON

#### **REVISORES**

Luma Damon - Gerente de Processos Antônio Marcos - Dono do Processo Ádila Pires - Dona do Produto

#### **VERSIONAMENTO**

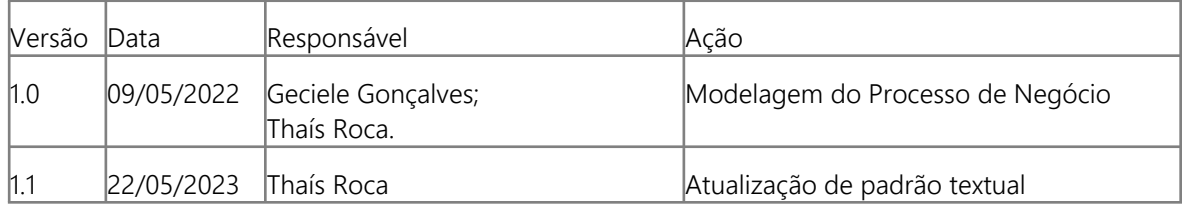

#### **Versão:**

1.0

## **Autor:**

Governo de Rondônia | Superintendência Estadual de Tecnologia da Informação e Comunicação

## <span id="page-5-0"></span>**1 . 1 A N Á L I S E D E B O L S A D E P L A Q U E T A S P O R A F É R E S E - T O B E**

## <span id="page-5-1"></span>**1.1.1 ELEMENTOS DO PROCESSO**

<span id="page-5-2"></span>**1.1.1.1 1. Receber alerta de disponibilidade de bolsa de aférese**

#### **Descrição**

Onde: Sistema SIHRO

O que: Receber alerta de disponibilidade de bolsa de aférese

Quando:

Como:

Tarefa 1: Receber notificação de bolsa de aférese disponível no Processamento (pré-estoque); Observações:

1- Para que a bolsa de aférese de plaquetas seja disponibilizada, é necessário que a mesma esteja "descansada" por um período de 24 horas;

2- É necessário que na notificação venha descrito as informações da bolsa, neste caso bolsa de aférese de plaquetas;

· Número da bolsa

· Tipo de hemocomponete

Tarefa 2: Dar o aceite confirmando que visualizou a notificação;

Tarefa 3: Deslocar até o Processamento para retirada da bolsa de aférese;

Por que essa atividade acontece?

Essa atividade acontece porque é necessário que o técnico do setor de Controle de Qualidade tenha ciência da disponibilidade de bolsa de aférese de plaquetas no pré estoque do Processamento e confirme que visualizou a notificação.

## <span id="page-5-3"></span>**1.1.1.2 2. Apanhar bolsa de aférese**

#### **Descrição**

Onde: Processamento

O que: Apanhar bolsa de aférese

Quando:

Como:

Tarefa 1: Conferir a bolsa que foi disponibilizada no sistema;

Tarefa 2: Apanhar bolsa de aférese disponibilizada;

Tarefa 3: Retornar para o setor de Controle de Qualidade.

Por que essa atividade acontece?

Essa atividade acontece porque é necessário apanhar a bolsa de aférese no setor de Processamento para posterior análise de qualidade.

## <span id="page-6-0"></span>**1.1.1.3 3. Registrar transferência de bolsa**

### **Descrição**

Onde: Sistema SIHRO

O que: Registrar transferência da bolsa

Quando:

Como: Tarefa 1: Acessar sistema SIHRO; Tarefa 2: Registrar a transferência da bolsa que foi retirada do Processamento;

Obersvações:

1 - Caso haja divergência de informações, o sistema SIHRO terá um campo para descrever as observações;

2 - O registro da transferência será obrigatório para posterior lançamento das demais informações. Tarefa 3: Assinalar o setor correspondente em que a bolsa se encontra, neste caso, o setor de Controle de Qualidade.

Obersavação:

1 - Após o registro da transferência, a bolsa deverá constar no Controle de Qualidade (Informação no sistema SIHRO).

Por que essa atividade acontece?

Essa atividade acontece porque é necessário que os outros setores tenham ciência que a bolsa de aférese encontra-se no setor de Controle de Qualidade.

<span id="page-6-1"></span>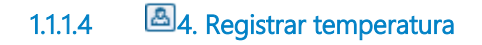

## **Descrição**

Onde: Sistema SIHRO

O que: Registrar a temperatura da bolsa

Quando:

Como:

Tarefa 1: Medir temperatura da bolsa; Tarefa 2: Registrar a temperatura da bolsa no sistema SIHRO; Observações:

1- A temperatura da bolsa deverá está entre 20 - 24°C, se houver variação para mais ou para menos a informação ficará em vermelho no sistema SIHRO. Caso a temperatura não esteja conforme, a bolsa será examinada e posteriormente será informado ao médico o ocorrido.

2- O sistema SIHRO dever mostrar os valores referência da temperatura (20 - 24°C).

Por que essa atividade acontece?

Essa atividade acontece porque é necessário verificar se a temperatura da bolsa está dentro dos parâmetros estabelecidos na legislação e registar a temperatura no sistema SIHRO.

PORTARIA Nº 158, DE 4 DE FEVEREIRO DE 2016

Redefine o regulamento técnico de procedimentos hemoterápicos.

Art. 108. Os Concentrados de Plaquetas (CP) serão produzidos utilizando critérios técnicos definidos nesta Portaria e são definidos como:

§ 4º Os CP devem ser conservados a 22 ± 2oC, sob agitação constante em agitador próprio para este fim.

## <span id="page-7-0"></span>**1.1.1.5 5. Registrar inspeção visual**

#### **Descrição**

Onde: Sistema SIHRO

O que: Registar inspeção visual

Quando:

Como:

Tarefa 1: Realizar inspeção visual para verificar se a bolsa apresenta;

· **DDAIteração de cor;** 

· **DDSubstâncias estranhas;** 

· **ODPresença de Swirling;** 

Observação:

1- Caso não tenha Swirling a bolsa de aférese será descartada imediatamente.

Tarefa 2: Registrar as informações de verificação visual no sistema SIHRO.

Por que essa atividade acontece?

Essa atividade acontece porque é necessário verificar se a bolsa apresenta ou não Swirling e ainda, se

possui qualquer outra alteração visual citada acima para posterior registro das informações no sistema SIHRO.

LABORATÓRIO DE CONTROLE DE QUALIDADE EM HEMOCOMPONENTES

Silvana Regina Matana Fundação.Pró-Sangue Hemocentro de São Paulo.

Curso de aperfeiçoamento: triagem laboratorial e controle de qualidade em sangue, tecidos, células e órgãos

## DETERMINAÇÃO DO SWIRLING

- Método para identificar a mudança na forma das plaquetas
- A determinação do swirling ser representada por:
- " Resultados "POSITIVO" ou "NEGATIVO"
- Através de escore entre 0 e 3:
- " Na ausência de swirling a bolsa deve ser descartada.

· Parâmetro de controle de qualidade para a avaliação dos CPs antes da liberação para transfusão.

## DETERMINAÇÃO DO SWIRLING

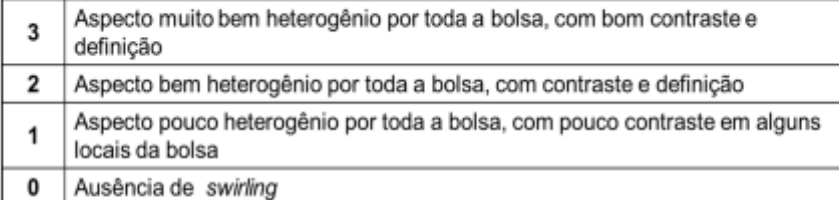

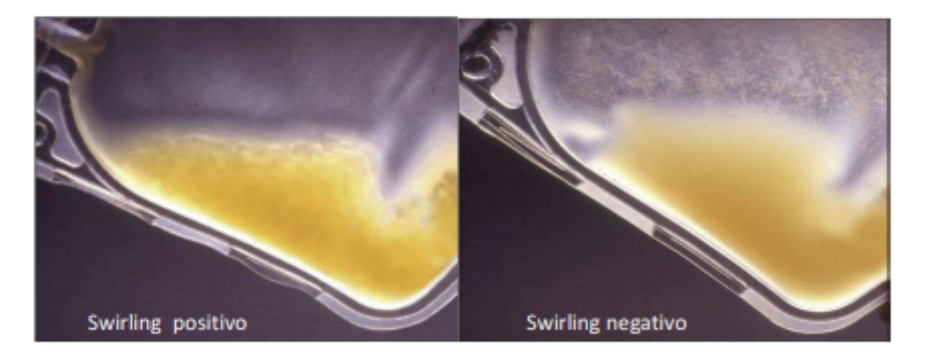

## **ANÁLISE VISUAL**

- · Observar a presença de agregados e microagregados,
- · Observar coloração do hemocomponente,
- Presença de substâncias estranhas.

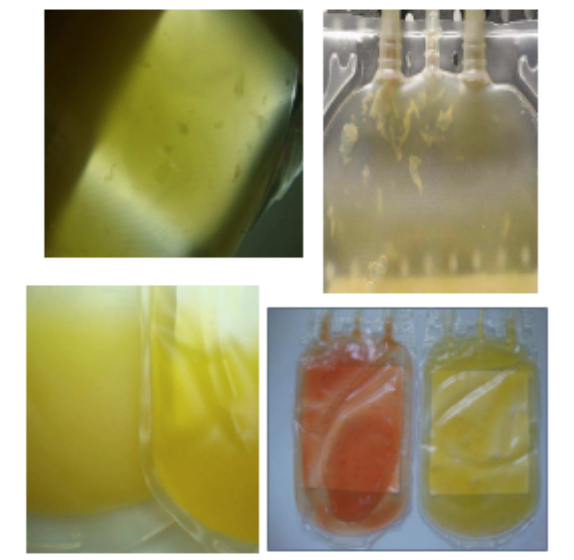

## <span id="page-9-0"></span>**1.1.1.6 6. "Espaguetar" seguimento bolsa de aférese**

#### **Descrição**

Onde: Controle de Qualidade

O que: "Espaguetar" segmento da bolsa

Quando:

Como:

Tarefa 1: Utilizar alicate para "espaguetar" o segmento da bolsa de aférese.

Observação:

1- Esse processo é feito de 3 a 5 vezes, a fim de homogeneizar as plaquetas e obter uma amostra mais autêntica desta bolsa.

Por que essa atividade acontece?

Essa atividade acontece porque é necessário homogeneizar as plaquetas do segmento para que a amostra extraída dessa bolsa seja autêntica.

## <span id="page-9-1"></span>**1.1.1.7 7. Retirar amostras**

## **Descrição**

Onde: Controle de Qualidade

O que: Extrair amostra da bolsa de aférese

Quando:

Como:

Tarefa 1: Cortar segmento da bolsa;

Tarefa 2: Inserir amostra de aférese do segmento da bolsa em tubo de hemólise; Observações:

1- O restante da amostra do segmento será utilizado para realização do exame de PH.

Tarefa 3: Retirar ar da bolsa e também uma amostra (20 ml) de plaquetas para uma mini bolsa acoplada à bolsa maior;

Observações:

1- É retirado 20 ml de amostra da bolsa de aférese em caso de realizar inoculação ou realizar novos exames de PH e hemograma.

Tarefa 4: Separar por meio de selagem a bolsa de plaquetas aférese da amostra (mini bolsa acoplada); Tarefa 5: Pesar bolsa;

Observações:

1- Caso o Controle de Qualidade receba uma bolsa de aférese de plaquetas com o peso inferior a 200 ml, a informação aparecerá em vermelho após o registro no sistema SIHRO. Tarefa 6: Registrar peso da bolsa no sistema SIHRO.

Por que essa atividade acontece?

Essa atividade acontece, pois é necessário retirar amostras da bolsa de aférese para realizar exames com a finalidade de verificar a qualidade das plaquetas da bolsa.

## <span id="page-10-0"></span>**1.1.1.8 8. Dispor bolsa de aférese no homogeneizador**

## **Descrição**

Onde: Controle de Qualidade

O que: Dispor amostra e bolsa no homogeneizador

Quando:

Como:

Tarefa 1: Dispor bolsa e amostra no homogeneizador de plaquetas - ALB 480 PLUS; Tarefa 2: Aguardar resultados dos testes de PH e Hemograma.

Observações:

1 - Se houver alteração nos testes, aguardar a análise médica;

2 - Caso o Controle de Qualidade for realizar o teste de inoculção, a bolsa de plaquetas aférese será armazenada no Processamento e amostra será registrada no sistema GAL.

Por que essa atividade acontece?

Essa atividade acontece porque é necessário que a bolsa e amostra de plaquetas mantenha uma agitação constante enquanto os resultados não estão disponíveis, objetivando minimizar os impactos no metabolismo das plaquetas e evitar o agrupamento das partículas.

PORTARIA Nº 158, DE 4 DE FEVEREIRO DE 2016

Redefine o regulamento técnico de procedimentos hemoterápicos.

Art. 108. Os Concentrados de Plaquetas (CP) serão produzidos utilizando critérios técnicos definidos nesta Portaria e são definidos como:

§ 4º Os CP devem ser conservados a 22 ± 2oC, sob agitação constante em agitador próprio para este fim.

Art. 195. Os componentes plaquetários serão mantidos em agitação contínua e transfundidos em até 24 (vinte e quatro) horas depois de saírem do agitador contínuo de plaquetas, desde que agitados antes do uso.

## <span id="page-11-0"></span>**1.1.1.9 Resultados no sistema**

#### **Descrição**

Descrição

Onde: Controle de Qualidade

O que: Dispor amostra e bolsa no homogeneizador de plaquetas - ALB 480 PLUS.

Quando:

Como:

Tarefa 1: Apanhar amostra no de plaquetas aférese e dispor bolsa no homogeneizador de plaquetas - ALB 480 PLUS.

Por que essa atividade acontece?

Essa atividade acontece porque é necessário que a amostra de plaquetas mantenha uma agitação constante objetivando minimizar os impactos no metabolismo das plaquetas e evitar o agrupamento das partículas.

<span id="page-12-0"></span>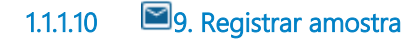

#### **Descrição**

Onde: Sistema GAL

O que: Registrar amostra

Quando:

Como:

Tarefa 1: Abrir sistema GAL; Tarefa 2: Realizar registro da amostra no sistema;

- · O número da bolsa;
- · Data da coleta;
- · Tipo sanguíneo;

Por que essa atividade acontece?

Essa atividade acontece porque é necessário que a amostra seja registrada no sistema GAL antes do envio da amostra de plaquetas para realização da inoculação.

PORTARIA Nº 158, DE 4 DE FEVEREIRO DE 2016

Redefine o regulamento técnico de procedimentos hemoterápicos

Art. 116. Os serviços de hemoterapia realizarão o controle de qualidade sistemático de todos os tipos de componentes sanguíneos que produzirem.

§ 8º Pelo alto risco de contaminação microbiológica dos concentrados de plaquetas pela sua condição de armazenamento, recomenda-se realização de avaliação de contaminação microbiológica em 100% desta produção.

#### **Implementação**

Serviço Web

## <span id="page-13-0"></span>**1.1.1.11 10. Enviar amostra para inoculação**

### **Descrição**

Onde: Controlde de Qualidade

O que: Enviar amostra para inoculação

Quando:

Como:

Tarefa 1: Identificar tubo de inoculação;

· O número da requisição gerada GAL;

· Hemocomponente;

· Número da bolsa inoculada;

Tarefa 2: Retirar amostra da bolsa menor e transferir para o tubo de inoculção;

Tarefa 3: Transportar amostra para o LACEN;

Tarefa 4: Aguardar resultado parcial da inoculação (24 horas).

Por que essa atividade acontece?

Essa atividade acontece porque é necessário que a amostra seja encaminhada para o LACEN para realização do exame de inoculação, visto que, o Controle de Qualidade não dispõe desse equipamento atualmente.

## <span id="page-13-1"></span>**1.1.1.12 11. Registrar resultados**

## **Descrição**

Onde: Sistema SIHRO

O que: Registrar resultado

Quando:

Como: Tarefa 1: Abrir o sistema GAL; Tarefa 2: Verificar se cresceu ou não alguma cultura;

Observação:

1- Se houver crescido cultura, o médico deverá ser informado. Tarefa 3: Registrar resultado recebido no sistema SIHRO.

Por que essa atividade acontece?

Essa atividade acontece porque é necessário ter o registro do resultado da inoculação no sistema SIHRO e definir se a bolsa aférese será expurgada ou liberada para o Processamento.

## 30/05/2023 14

## <span id="page-14-0"></span>**1.1.1.13 12. Liberar bolsa para o Processamento**

### **Descrição**

Onde: Sistema SIHRO

O que: Liberar bolsa para o Processamento

#### Quando:

Como:

Tarefa 1: Disponibilizar bolsa de aférese para o Processamento no sistema SIHRO; Observação:

1- O sistema SIHRO deverá informar quais foram os exames realizados na bolsa para o Processamento. Tarefa 2: Realizar assinatura digital;

Observações:

1- O resultado dos exames deverá conter a assinatura digital responsável (formação de nível superior), pois só poderá se assinado por profissionais especialistas na aréa do exame.

2 - O sistema SIHRO poderá disponibilizar um resultado prévio para o setor de Processamento, porém o resultado ficará pendende de assinatura, até que o responsável assine. Tarefa 3: Deslocar até o Processamento.

Por que essa atividade acontece?

Essa atividade acontece porque é necessário que a bolsa de plaquetas aférese seja disponibilizada no sistema SIHRO para o Processamento

## <span id="page-14-1"></span>**1.1.1.14 13. Assinar resultados do PH e hemograma**

#### **Descrição**

Onde: Sistema SIHRO

O que: Assinar resultado de PH e hemograma

Quando:

Como:

Tarefa 1: Abrir no sistema os exames de PH e hemograma pendentes de assinatura do responsável pelo setor de Controle de Qualidade;

Observação:

1- O sistema SIHRO deverá emitir alerta de solicitações pendentes de assinatura; Tarefa 2: Verificar os resultados do PH e hemograma cadastrados;

#### Observações:

1- O responsável deverá conferir os resultados cadastrados dos exames, a fim de evitar possíveis erros durante o cadastro das informações;

2- Caso haja alguma inconsistência entre as informações, o responsável deverá preencher o campo de observações disponível no sistema SIHRO. Após salvar as informações, o setor de Processamento receberá alerta, notificando sobre o ocorrido.

Tarefa 5: Realizar assinatura digital;

#### Observação:

1- O resultado dos exames de Ph e hemograma deverá conter a assinatura digital responsável (formação de nível superior), pois só poderá se assinado por profissionais especialistas na aréa do exame.

Tarefa 6: Apertar Ok para salvar as informações.

Observação:

1- Ao salvar as informações, os resultados dos exames de PH e Hemograma deverá constar com o status de assinado pelo responsável do setor.

Porque esta atividade acontece?

Essa atividade acontece porque é necessário que o responsável pelo Controle de Qualidade verifique os resultados dosexames registrados e a posterior assinatura digital, com o objetivo de minimizar erros e maximizar a segurança dos exames realizados.

PORTARIA Nº 158, DE 4 DE FEVEREIRO DE 2016

Redefine o regulamento técnico de procedimentos hemoterápicos

Art. 10. Nos serviços de hemoterapia de maior complexidade, como o Hemocentro Coordenador, a responsabilidade administrativa será de profissional qualificado. Parágrafo único. O profissional qualificado de que trata o "caput" possuirá, preferencialmente, formação de nível superior em qualquer área de conhecimento e com experiência em administração ou gestão de serviços de saúde.

<span id="page-15-0"></span>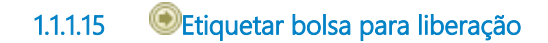

<span id="page-15-1"></span>**1.1.1.16 Etiquetar bolsa para liberação**

## <span id="page-16-0"></span>**1.1.1.17 12. Informar médico**

## **Descrição**

Onde: Sistema SIHRO

O que: Informar médico via sistema SIHRO

Quando:

Como:

Tarefa 1: Comunicar médico via sistema SIHRO sobre o resultado obtido do exame de inoculação.

Observação:

1- O médico deve dar ciência que recebeu a comunicação do ocorrido.

#### Por que essa atividade acontece?

Essa atividade acontece porque é necessário que médico tenha ciência da alteração do resultado da inoculação e do descarte da bolsa de plaquetas aférese.

## <span id="page-16-1"></span>**1.1.1.18 Recolher bolsa do Processamento**

## <span id="page-16-2"></span>**1.1.1.19 9. Registrar inoculação**

#### **Descrição**

Onde: Sistema SIHRO

O que: Registrar inoculação

Quando:

Como:

Tarefa 1: informar no sistema SIHRO que a bolsa está no aguardo do resultado do exame de inoculação (BOLSA NÃO LIBERADA);

Tarefa 2: Assinalar o setor correspondente em que a bolsa se encontrar, neste caso, o setor de Processamento;

Observação:

1- A bolsa ficará armazenada no processamento para manter a temperartura adequada até receber o resultado da inoculação da amostra enviada para o LACEN.

Tarefa 3: Etiquetar bolsa como não liberada;

Tarefa 4: Transportar bolsa até o Processamento.

Observação:

1 - A bolsa será armazenada no homogeneizador de BOLSA NÃO LIBERADA.

Por que essa atividade acontece?

Essa atividade acontece porque é necessário que os outros setores tenha ciência que a bolsa de aférese está no Processamento, todavia, não está liberada pelo Controle de Qualidade.

## <span id="page-17-0"></span>**1.1.1.20 10. Armazenar bolsa**

#### **Descrição**

Onde: Processamento (Pré-estoque)

O que: Armazenar bolsa de aférese

Quando: Após registrar que será feita o exame de inoculação na amostra

Como:

Tarefa 1: Dispor a bolsa de aférese no homogeinizador de NÃO LIBERADOS;

Observação:

1- A bolsa fica armazenada no Processamento para conservação da temperatura estabelecidas em legislação.

Tarefa 2: Aguardar resultado de inoculação da amostra enviada para o LACEN.

Por que essa atividade acontece?

Essa atividade acontece porque é necessário armazenar a bolsa no setor de Processamento, pois no setor tem a temperatura adequada para bolsa ser armazenada até que o resultado da inoculação seja disponibilizado pelo LACEN.

PORTARIA Nº 158, DE 4 DE FEVEREIRO DE 2016 Redefine o regulamento técnico de procedimentos hemoterápicos.

Art. 108. Os Concentrados de Plaquetas (CP) serão produzidos utilizando critérios técnicos definidos nesta Portaria e são definidos como:

§ 4º Os CP devem ser conservados a 22 ± 2oC, sob agitação constante em agitador próprio para este fim.

<span id="page-17-1"></span>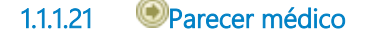

- <span id="page-17-2"></span>**1.1.1.22 Bolsa disponibilizada**
- <span id="page-17-3"></span>**1.1.1.23 8. Realizar teste de hemograma**

#### **Descrição**

Onde: Controle da Qualidade

O que: Realizar teste de hemograma

Quando:

Como:

Tarefa 1: Dispor o tubo de hemólise de aférese no homogeneizador;

Tarefa 2: Deixar homogeneizar a amostra de 10 minutos a 15 minutos;

Tarefa 3: Retirar amostra e dispor no equipamento Analizador hematológico - SDH20 para contagem de leucócitos e plaquetas;

Tarefa 4: Aguardar finalização da análise;

Tarefa 5: Pressionar o enter para a impressão dos resultados;

Observação:

1 - É impresso uma via para comparar o resultado na contagem feita no microscópio (Atividade no fluxo 9. Realizar contagem de confirmação).

Por que essa atividade acontece

Essa atividade acontece porque é necessário realizar a contagem de leucócitos e plaquetas presente na bolsa de aférese colhida para posterior comparação com a análise que será feita no microscópio.

## **Implementação**

Serviço Web

## <span id="page-18-0"></span>**1.1.1.24 9. Realizar contagem de confirmação (microscópio)**

## **Descrição**

Onde: Controle de Qualidade

O que: Realizar contagem no microscópio

Quando:

Como:

Contagem de Plaquetas

Tarefa 1: Diluir parte da amostra de concentrado de plaquetas 1:200 (10 uL de amostra + 1990 uL de solução) em Oxalato de Amônio 1%;

Tarefa 2 : Homogeneizar a amostra e deixar o tubo em repouso por pelo menos 10 minutos;

Tarefa 3: Homogeneizar novamente a amostra e preencher completamente as câmaras identificadas, tendo o cuidado para não transbordar;

Tarefa 4: Manter as câmaras de contagem nas câmaras úmidas;

Tarefa 5: Aguardar 10 a 15 minutos para completa sedimentação das células;

Tarefa 6: Iniciar a contagem das células em microscópio, com objetiva 40x nos quadrantes indicados; Contagem de leucócitos

Tarefa 1: Diluir o concentrado de plaquetas 1:10 ou 1:20 em solução de Turk;

Tarefa 2 : Homogeneizar e deixar o tubo em repouso por pelo menos 10 minutos;

Tarefa 3: Homogeneizar novamente a amostra e preencher completamente, as câmaras identificadas, tendo o cuidado para não transbordar;

Tarefa 4: Manter as câmaras de contagem em câmara úmida;

Tarefa 5: Aguardar 10 a 15 minutos para completa sedimentação das células;

Tarefa 6: Iniciar a contagem das células em microscópio nos campos específicos identificados; Observação:

1 - Caso o número de leucócitos contados na câmara de Neubauer for inferior a 4 (quatro), realizar a contagem em câmara de Nageotte, podendo ser utilizada a mesma diluição;

Por que essa atividade acontece?

Essa atividade acontece porque é necessário que a contagem feita pelo equipamento SDH20 seja conferida, a fim de minimizar erros na contagem de plaquetas e leucócitos.

Esse manual foi dispnibilizado pelo setor de Controle de Qualidade, para o time Dark Solus. Segundo os técnicos, esse manual é usado como parâmetro para realização dos testes.

MANUAL PARA CONTROLE DE QUALIDADE DO SANGUE TOTAL E HEMODERIVADOS - RED SANGUE - SIBRATEC - REDE DE SERVIÇOS PARA SANGUE E HEMODERIVADOS

## <span id="page-19-0"></span>**1.1.1.25 8. Realizar teste de PH**

#### **Descrição**

Onde: Controle de Qualidade

O que: Realizar teste de PH

Quando:

Como:

Tarefa 1: Molhar a fita usada para realizar o teste de PH;

Tarefa 2: Aguardar resultado por alguns segundos;

Tarefa 3: Analisar de acordo com a escala de cores, a acidez da amostra de plaquetas. Observações:

1 - O PH da bolsa deverá está acima de 6,4 para a PORTARIA Nº 158, DE 4 DE FEVEREIRO DE 2016.

- 2 O sistema SHIRO deverá mostrar os valores de referência do PH.
- 3 O resultado deverá ser registrado no sistema SIHRO.
- 4 O sistema SIHRO deverá evidenciar se o teste está em conformidade.

Por que essa atividade acontece?

Essa atividade acontece por que é necessário analisar se a acidez o PH não está muito alta, podendo fragmentar as plaquetas e elevar a contagem destas.

PORTARIA Nº 158, DE 4 DE FEVEREIRO DE 2016

Redefine o regulamento técnico de procedimentos hemoterápicos.

Art. 109. Os CPs obtidos de sangue total conterão, no mínimo, 5,5 x 10e10 plaquetas por bolsa em, pelo menos, 75% das unidades avaliadas.

§ 1º As plaquetas devem estar suspensas em volume suficiente de plasma (40 a 70 mL), de tal maneira que o pH seja maior ou igual a 6,4 no último dia de validade do produto.

## <span id="page-20-0"></span>**1.1.1.26 10. Registrar resultados**

### **Descrição**

Onde: Sistema SIHRO

O que: Registrar resultados

Quando:

Como:

Tarefa 1: Verificar se houve alteração no exame de PH e no exame de hemograma; Tarefa 2: Registrar resultados dos testes (PH e Hemograma) no sistema SIHRO. Observações:

1 - O sistema SIHRO terá a opção de registrar o resultado PH e Hemograma, bem como as possíveis alterações.

2 - O sistema SIHRO deverá constar os todos os valores de referência dos teste realizados.

3 - Se algum dos testes ( temperatura, PH e hemograma) realizados apresentar alterações, o técnico irá notificar o médico por meio do sistema SIHRO.

4 - Se nenhum dos testes realizados apresentar alteração, o técnico disponibilizará a bolsa de aférese para o Processamento.

Por que essa atividade acontece?Essa atividade acontece porque é necessário registrar os resultados dos testes realizados para posterior notificação ao médico, caso haja alterações nos testes.

Figura 1 - Planilha de concentrado de plaquetas por aférese

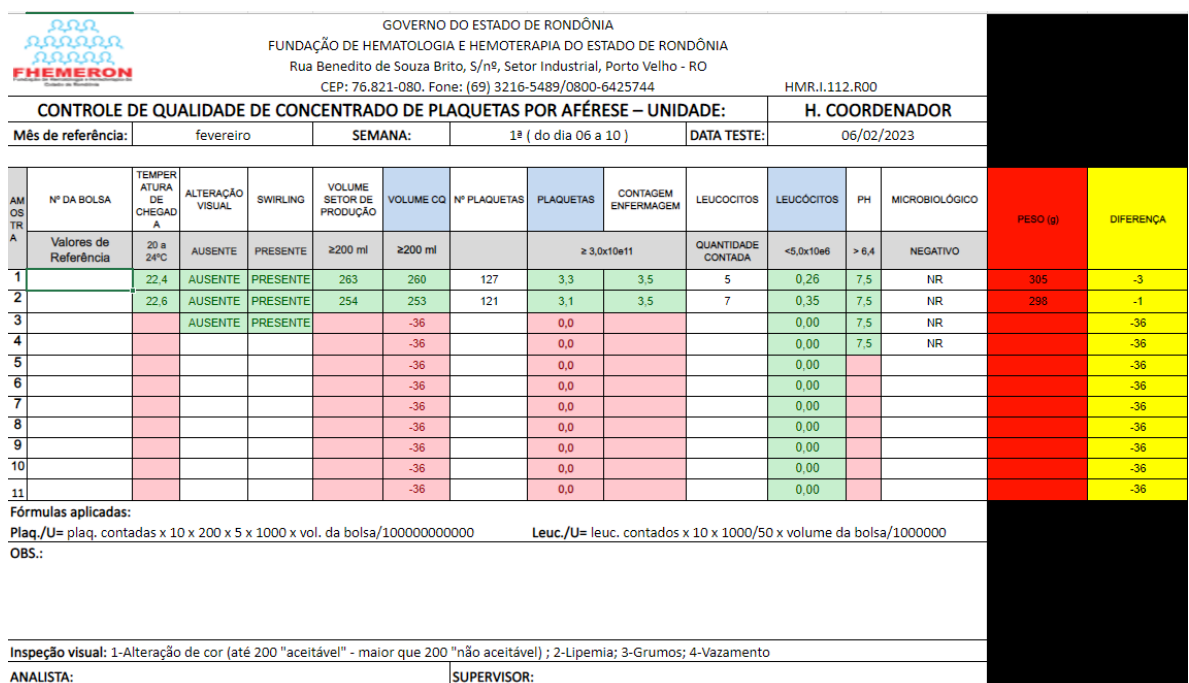

## <span id="page-21-0"></span>**1.1.1.27 11. Notificar médico**

#### **Descrição**

Onde: Sistema SIHRO

O que: Notificar médico

Quando: Após apresentar alteração nos testes

Como:

Tarefa 1: Encaminhar as alterações apresentadas nos testes;

Observações:

1 - O sistema SIHRO terá um campo para registrar as observações feitas pelo Controle de Qualidade, caso necessário;

2 - O médico deverá dar um aceite no sistema após a vizualização das informações. Tarefa 2: Aguardar parecer médico.

Por que essa atividade acontece?

Essa atividade acontece porque é necessário que o médico tenha ciência das alterações apresentadas e para posterior parecer relacionado a bolsa de aférese.

<span id="page-21-1"></span>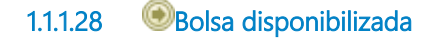

<span id="page-21-2"></span>**1.1.1.29 Bolsa expurgada**

## <span id="page-22-0"></span>**1.1.1.30 Parecer médico**

## <span id="page-22-1"></span>**1.1.1.31 12. Verificar parecer do médico**

#### **Descrição**

Onde: Sistema SIHRO

O que: Verificar parecer médico

Quando:

Como: Tarefa 1: Receber notificação no sitema SIHRO; Observações: 1 - O sistema SIHRO deverá emitir alerta de notificação recebida;

Tarefa 3: Analisar parecer médico.

Observações:

1- Caso o médico emita parecer favorável, a bolsa de aférese será disponibilizada para o setor de Processamento;

2- Se o parecer for desfavorável, a bolsa de aférese será expurgada;

3- Esse parecer emitido deverar vir com assinatura eletrônica do médico que realizou a análise.

Por que essa atividade acontece?

Essa atividade acontece porque é necessário saber qual é o paracer do médico para decidir se a bolsa de aférese será disponibilizada para o Processamento ou será expurgada.

<span id="page-22-2"></span>**1.1.1.32 Bolsa disponibilizada**

## <span id="page-22-3"></span>**1.1.1.33 13. Disponibilizar bolsa para o setor de Processamento**

## **Descrição**

Onde: Sistema SIHRO

O que: Disponibilizar bolsa para o Processamento

Quando:

Como:

Tarefa 1: Disponibilizar bolsa de aférese para o Processamento no sistema SIHRO;

Observação:

1- O sistema SIHRO deverá informar quais foram os exames realizados na bolsa para o Processamento. Tarefa 2: Realizar assinatura digital;

Observações:

1 - O resultado dos exames deverá conter a assinatura digital responsável (formação de nível superior), pois só poderá se assinado por profissionais especialistas na aréa do exame.

2 - O sistema poderá disponibilizar um resultado prévio para o setor de Processamento, porém o resultado ficará pendende de assinatura, até que o responsável assine. Tarefa 3: Etiquetar bolsa " Bolsa liberada"; Tarefa 4: Entregar bolsa para o Processamento.

Observação:

1- O Processamento deverá dar um aceite que recebeu a bolsa liberada. Após o aceite a bolsa constará no Processamento (Informação no sistema).

Por que essa atividade acontece?

Essa atividade acontece porque é necessário que a bolsa de aférese plaquetas liberada seja disponibilizada para o Processamento.

<span id="page-23-0"></span>**1.1.1.34 14. Assinar resultados do PH e hemograma**

#### **Descrição**

Onde: Sistema SIHRO

O que: Assinar resultado de PH e hemograma

Quando:

Como:

Tarefa 1: Abrir no sistema os exames de PH e hemograma pendentes de assinatura do responsável pelo setor de Controle de Qualidade;

Observação:

1- O sistema SIHRO deverá emitir alerta de solicitações pendentes de assinatura; Tarefa 2: Verificar os resultados do PH e hemograma cadastrados;

Observações:

1- O responsável deverá conferir os resultados cadastrados dos exames, a fim de evitar possíveis erros durante o cadastro das informações;

2- Caso haja alguma inconsistência entre as informações, o responsável deverá preencher o campo de observações disponível no sistema SIHRO. Após salvar as informações, o setor de Processamento receberá alerta, notificando sobre o ocorrido.

Tarefa 5: Realizar assinatura digital;

Observação:

1- O resultado dos exames de Ph e hemograma deverá conter a assinatura digital responsável (formação de nível superior), pois só poderá se assinado por profissionais especialistas na aréa do exame.

Tarefa 6: Apertar Ok para salvar as informações.

Observação:

1- Ao salvar as informações, os resultados dos exames de PH e Hemograma deverá constar com o status de assinado pelo responsável do setor.

Porque esta atividade acontece?

Essa atividade acontece porque é necessário que o responsável pelo Controle de Qualidade verifique os resultados dosexames registrados e a posterior assinatura digital, com o objetivo de minimizar erros e maximizar a segurança dos exames realizados.

PORTARIA Nº 158, DE 4 DE FEVEREIRO DE 2016

Redefine o regulamento técnico de procedimentos hemoterápicos

Art. 10. Nos serviços de hemoterapia de maior complexidade, como o Hemocentro Coordenador, a responsabilidade administrativa será de profissional qualificado. Parágrafo único. O profissional qualificado de que trata o "caput" possuirá, preferencialmente, formação de nível superior em qualquer área de conhecimento e com experiência em administração ou gestão de serviços de saúde.

## <span id="page-24-0"></span>**1.1.1.35 Etiquetar bolsa para liberação**

<span id="page-24-1"></span>**1.1.1.36 11. Substituir etiqueta** 

## **Descrição**

Onde: Controle de Qualidade

O que: Substituir etiqueta

Quando: Após liberação no sistema.

Como:

Tarefa 1: Trocar etiqueta da bolsa para "Bolsa liberada" após liberar bolsa para o Processamento no sistema (Atividade 12. Liberar bolsa para o Processamento); Tarefa 2: Informar verbalmente o setor de Processamento a liberação da bolsa.

Por que essa atividade acontece?

Essa atividade acontece porque é necessário trocar a etiqueta da bolsa de aférese armazenada e esta seja liberada para o setor de Processamento.

## <span id="page-25-0"></span>**1.1.1.37 Recolher bolsa do Processamento**

## <span id="page-25-1"></span>**1.1.1.38 11. Recolher bolsa**

#### **Descrição**

Onde: Controle de Qualidade

O que: Recolher bolsa de aférese

Quando:

Como:

Tarefa 1: Recolher bolsa de aférese do Processamento e levar para o setor de Controle de Qualidade;

Observação:

1- A bolsa será descartada após o registro do expurgo.

#### Por que essa atividade acontece?

Essa atividade acontece porque é necessário que a bolsa de plaquetas aférese seja recolhida do setor de Processamento, visto que não poderá ser utilizada.

<span id="page-25-3"></span><span id="page-25-2"></span>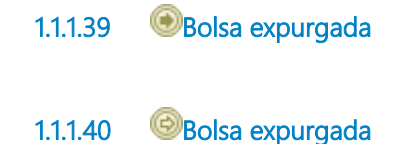

<span id="page-25-4"></span>**1.1.1.41 13. Registrar expurgo**

#### **Descrição**

Onde: Sistema SIHRO

O que: Registrar expurgo

Quando:

Como: Tarefa 1: Selecionar a opção expurgar bolsa no sistema SIHRO;

Observações: 1- Caso a Bolsa tenha vindo do Processamento, o sistema deverá informar que essa bolsa foi recolhida (Atividade 11 - Recolher bolsa). Tarefa 2: Assinalar motivo de expurgo; Observação:

1- O sistema SIHRO terá os motivos dos descartes cadastrados, onde o técnico responsável deverá assinalar o motivo do expurgo.

Tarefa 3: Descartar bolsa de aférese em lixo específico.

Por que essa atividade acontece?

Essa atividade acontece porque é necessário ter o registro do expurgo para fins de rastreabilidade e a bolsa de aférese inapropriada para uso será descartada em lixo específico.